Log into your Canvas Course, go to Settings and then to your Navigation

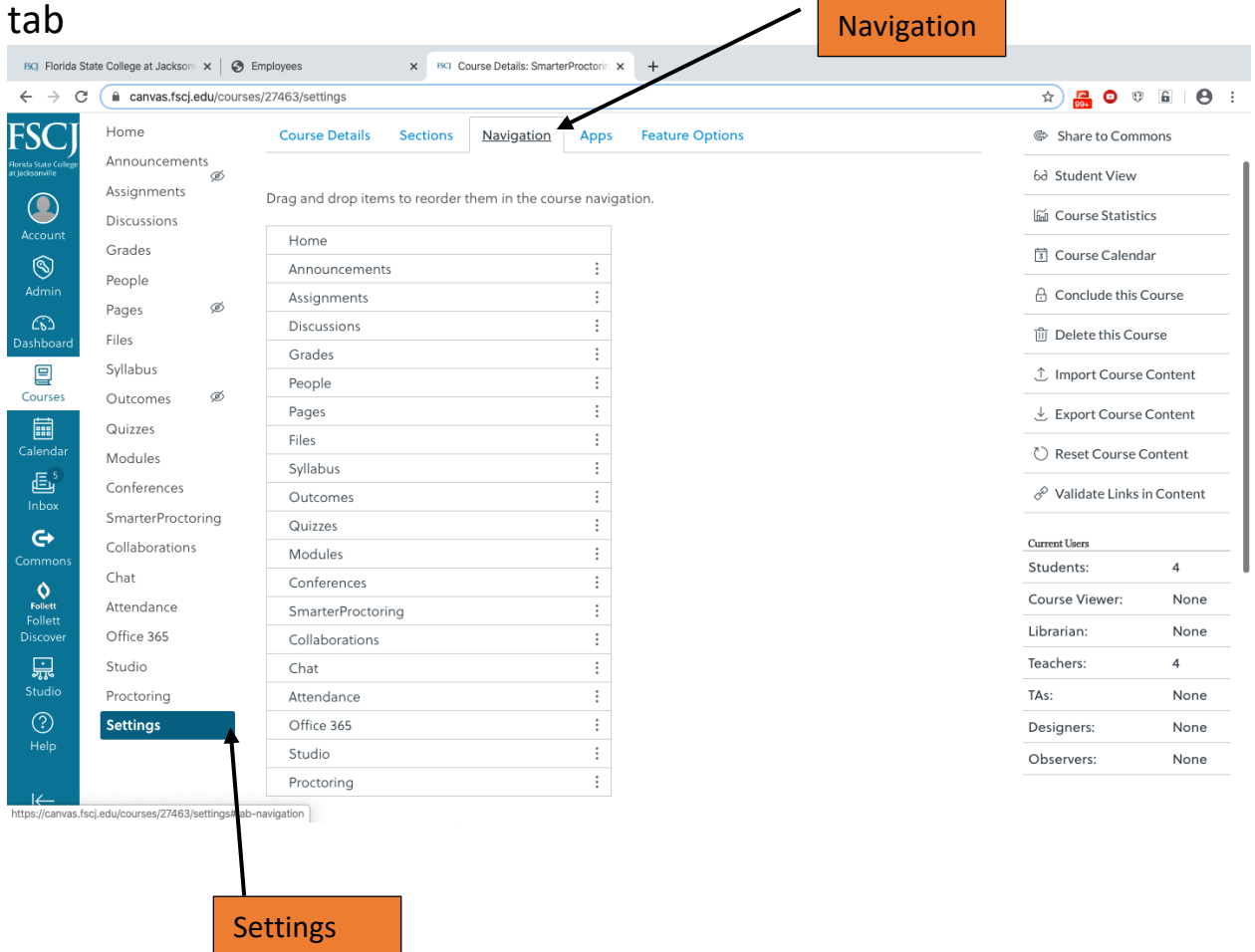

From your Navigation Tab, locate Smarter Proctoring and drag and drop SmarterProctoring into Course Navigation.

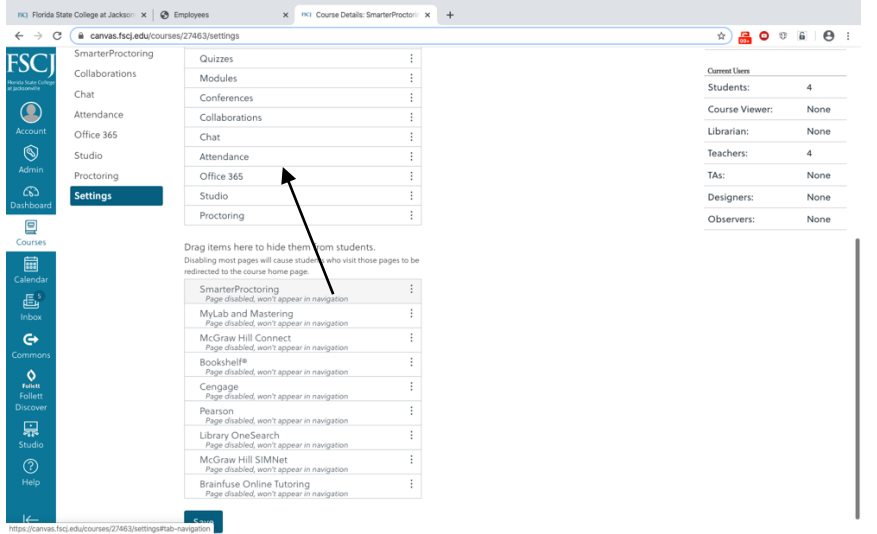

Return to your Home Tab and you will see SmarterProctoring in your dashboard to the left.

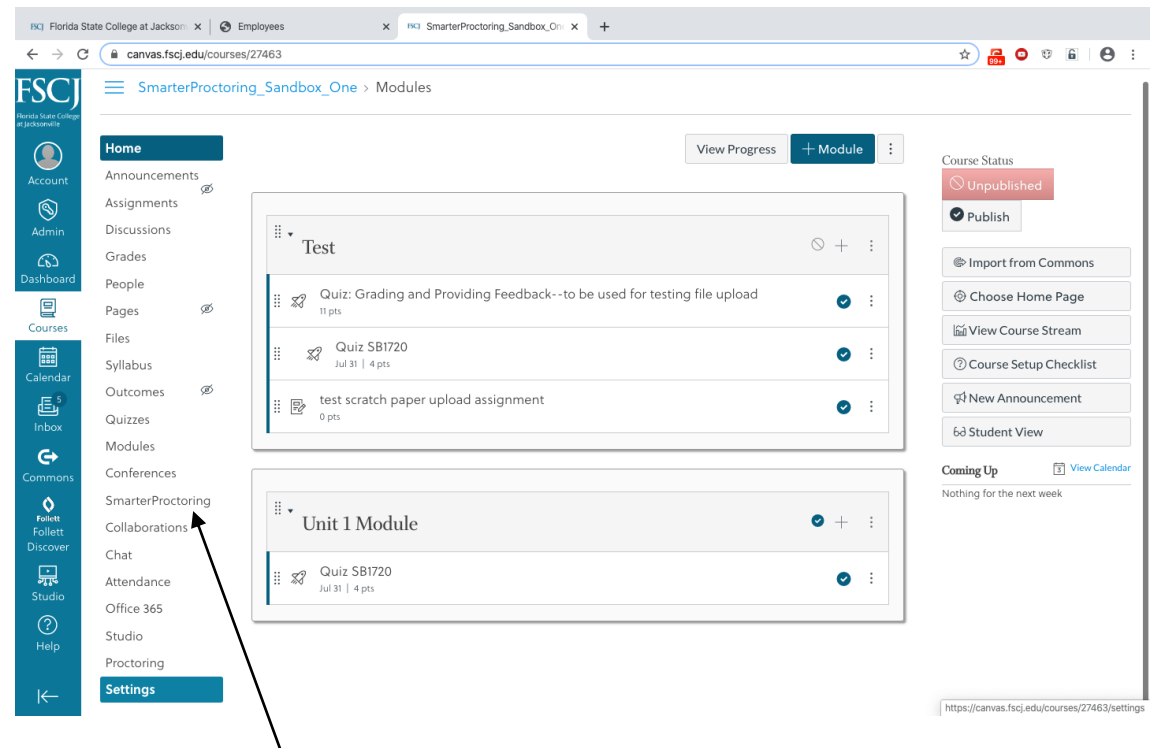